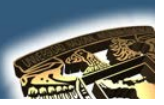

## **NOMBRE DE LA MATERIA: "DISEÑO ASISTIDO POR COMPUTADORA"**

# **PRÁCTICA No. 2**

# **NOMBRE DE LA PRÁCTICA: "BICICLETA"**

# **CUESTIONARIO PREELIMINAR**

- **1.** ¿Cómo trabaja el comando Línea?
- **2.** ¿Cuál es la diferencia básica entre el Comando Línea y Polilínea?
- **3.** ¿Cómo trabajan los arreglos?
- **4.** ¿Cuántos tipos de Texto hay y donde se encuentran?
- **5.** ¿Cómo trabaja el comando Ddedit?
- **6.** ¿Qué hace el comando Hatch
- **7.** ¿Cómo trabaja el comando circulo?

# **OBJETIVO GENERAL**

"Conocer algunos trazos básicos para el total dominio de AutoCAD"

## **CONCEPTOS PARA INVESTIGAR**

- **a) PLINE b) CIRCULO**
- **c ) TRIM**
- **d) REGEN**
- **e) OFFSET**
- **f) MLINE**

#### **EQUIPO NECESARIO**

#### **HARDWARE**

- **a) PENTIUM CON 64 MG de RAM b) ESPACIO EN DISCO DURO NO SEA INFERIOR A 250 MG. c) TARJETA GRAFICA**
- **d) RATON.**

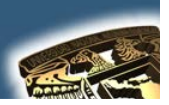

#### **SOFTWARE**

a) AUTOCAD INSTALADO EN EL SALON DEL 504 ES VERSION (2002) SI SE QUIERE TRABAJAR CON UNA VERSIÓN MAYOR ENTONCES A LA HORA DE TERMINAR LA PRACTICA EL DIBUJO TENDRA QUE SER GUARDADO EN UNA VERSIÓN INFERIOR PARA PODERLO OBSERVAR EN EL 504

#### **INTRODUCCIÓN**

Al final del proceso y empleando los comandos que se consideren adecuados el dibujo se debe de ver como el que aparece a continuación:

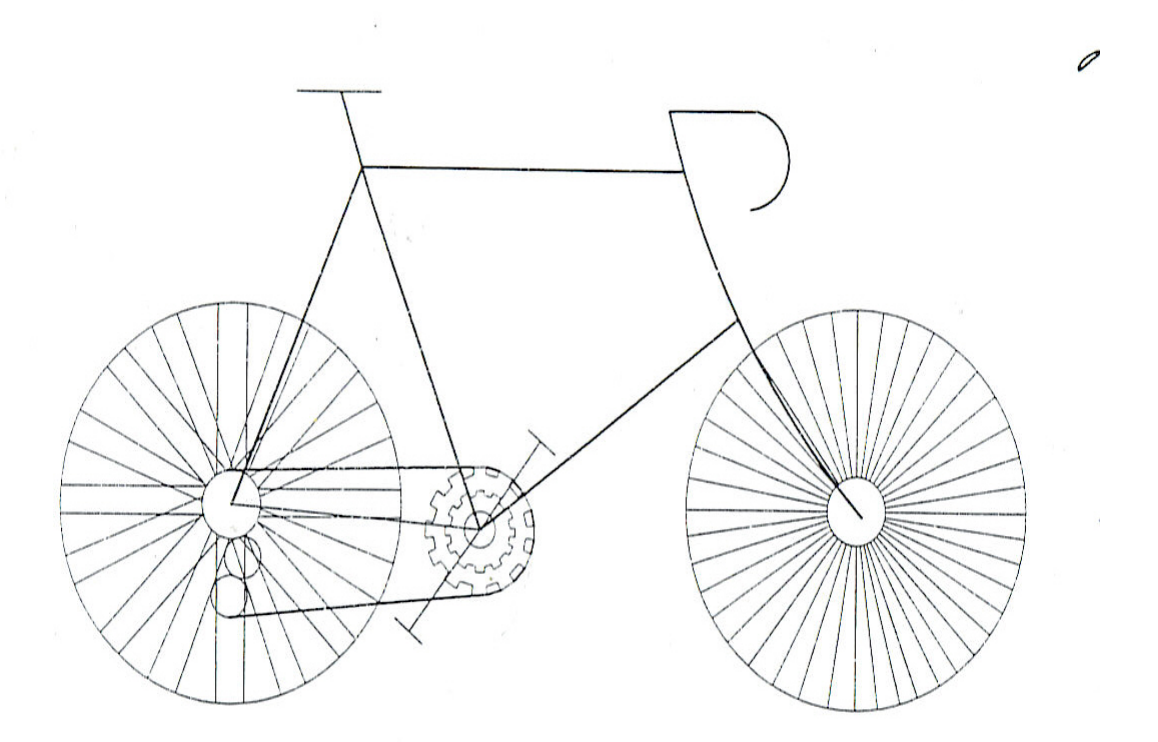

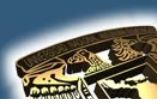

## **DESARROLLO DE LA PRÁCTICA**

#### **PASOS**

**Por lo tanto para empezar este dibujo nosotros empezaremos por la el trazo de los engranes y los pedales los cuales consisten en un conjunto de círculos unos adentro de otros** 

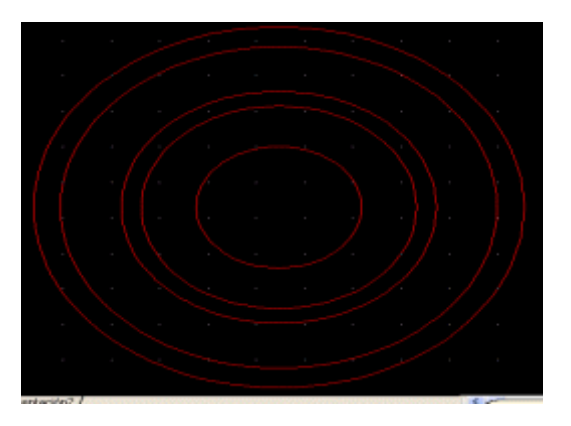

Una vez teniendo los círculos se le aplica el array **BB** Polar. Ya que se tiene el arreglo se procede a cortar con la opción trim <sup>-/--</sup> y con este **comando quitamos las líneas que no nos sirvan para que quede con dientes como se muestra a continuación:**

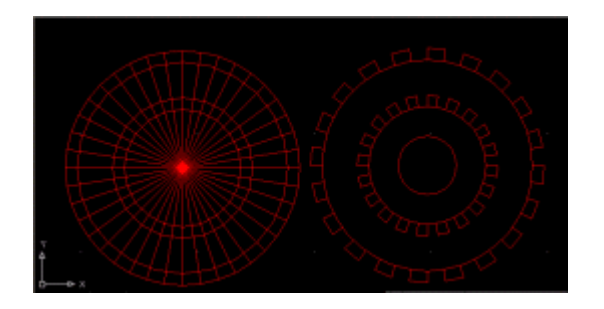

**Los pedales nadamas los realizamos con el comando línea** 

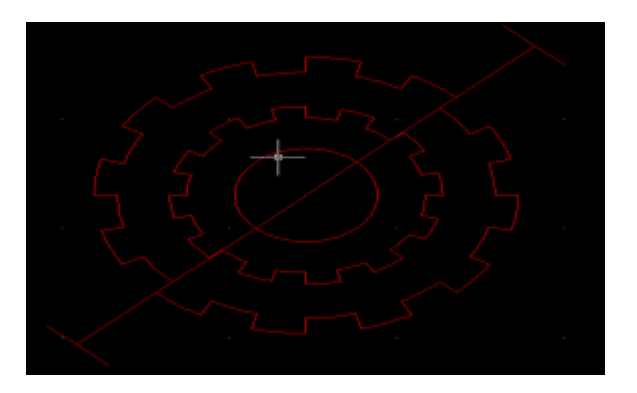

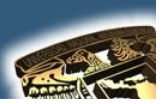

**Posteriormente realizamos la llanta delantera, y para ello dibujemos un círculo y adentro de ese círculo trazamos otro más pequeño en su interior. Y posteriormente trazar una línea del centro del círculo hacia arriba de tal forma que quede así.**

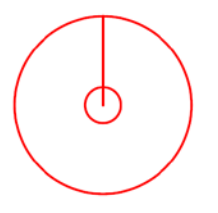

**Ahora le vamos a aplicar un arreglo a la línea, para ello le damos al icono de Arreglo seleccionaremos el arreglo Polar especificamos cual será el centro para empezar a girar la línea, le damos en el centro del circulo, luego seleccionamos la línea recta y posteriormente le indicaremos el número de elementos repetitivos que deseamos y le damos en OK.**

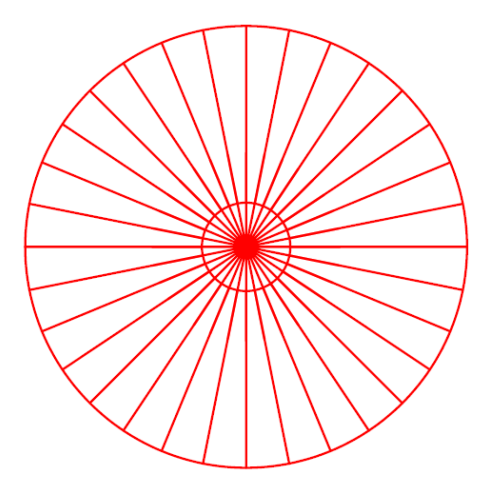

**Ahora nos dedicaremos a cortar las líneas que no nos sirven, para ello**  hacemos activo el comando trim, <sup>1</sup> y empezamos a quitar las líneas que **no necesitamos quedando como se ve a continuación:**

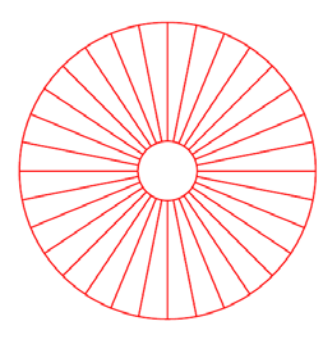

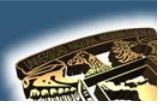

Ahora aremos la llanta de atrás, igual que en la llanta delantera dibujaremos dos círculos, con las mismas medidas que tuvo la llanta delantera y trazaremos 2 líneas paralelas tangentes al circulo pequeño

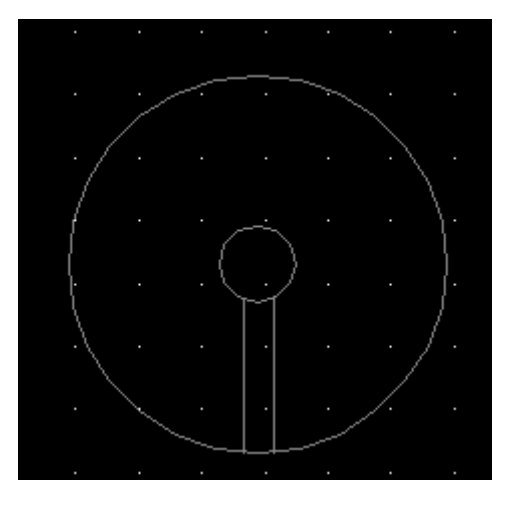

Aplicaremos un arreglo a estas dos líneas,. Y ya quedo nuestra llanta trasera.

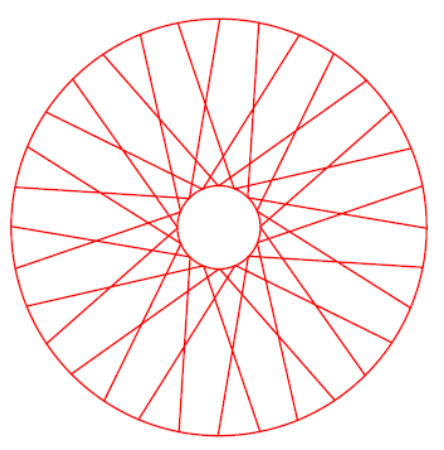

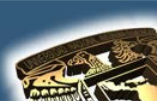

**Ahora trazaremos los dos círculos que van en la llanta trasera. Posteriormente también trazaremos otras tres líneas, una que vaya del centro del círculo de la llanta trasera al centro del círculo de la cadena, la otra tocara el circulo pequeño de la llanta trasera hacia el circulo de la cadena.**

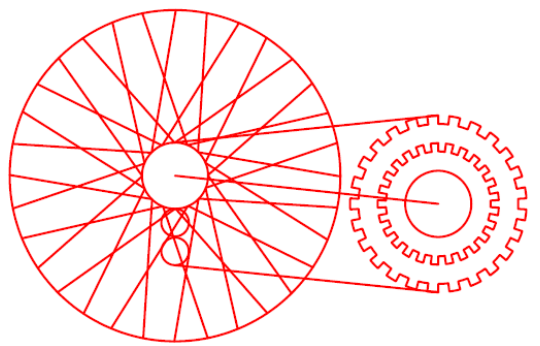

 **Casi por ultimo solo hay que darle forma a nuestra bici trazando líneas rectas ya sea con el comando Línea o Plínea.**

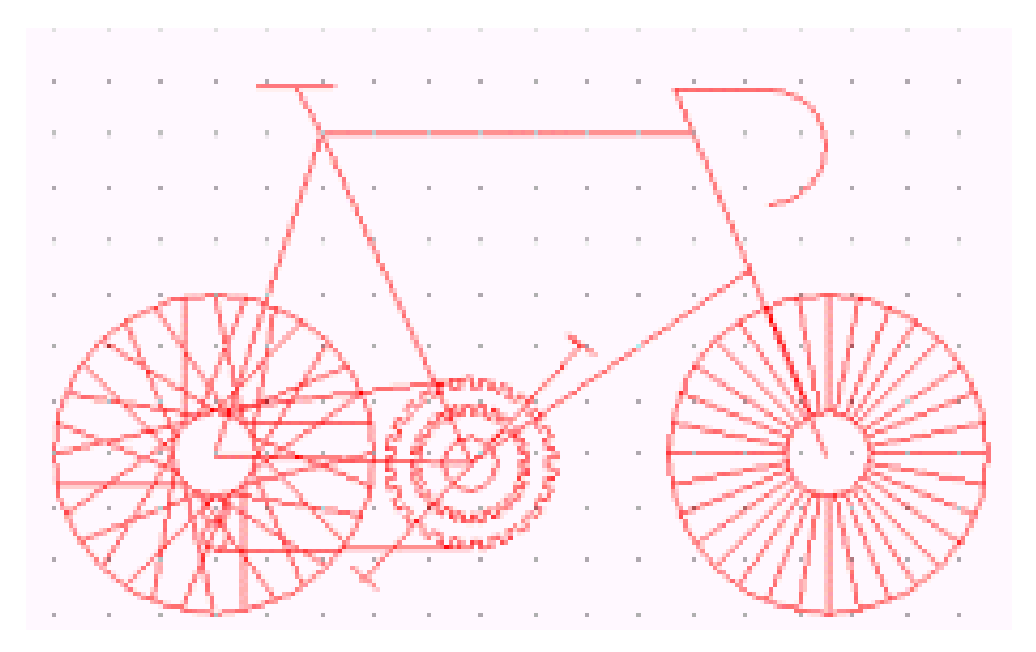

#### **CUESTIONARIO FINAL**

- **1.** ¿Cuál es la forma más facil de trazar un arco?
- **2.** ¿En que consiste o que realiza el comando REGEN?
- **3.** ¿En que consiste un LAYER?
- **4.** ¿Cómo trabaja un Offset?
- **5.** ¿Por qué a la hora de dibujar es conveniente usar puntos de referencia?

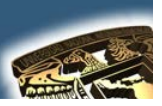

### **APLICACIONES**

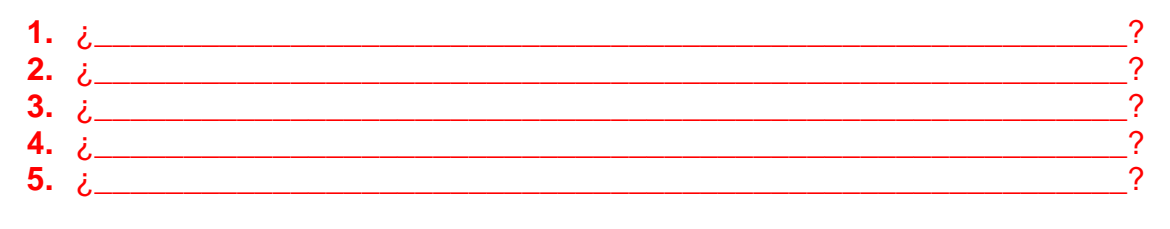

### **CONCLUSIONES**

# **BIBLIOGRAFÍA**

- ABALOS BERGILLOS RAFAEL, AUTOCAD 14 para principiantes  $a)$ Editorial Alfaomega-RAMA, Segunda edición, Impreso en México, 2000, y (361) Páginas publicadas, Clasificación: T385 A329
- JOSE LUIS COGOLLOR GOMEZ, DOMINE AUTOCAD2000 O b) DOMINE AUTOCAD2004 Editorial Alfaomega-RAMA Primera edición, Impreso en México (2000) (2004), 591 y 674 Páginas publicadas Clasificación: T385 C623
- CASTELL CEBOLLA, AUTOCAD 2002 Curso Practico Editorial  $\mathbf{c}$ ) Alfaomega-RAMA, primera edición, Impreso en México, 2003, y (34) Páginas publicadas. Clasificación T385 C435